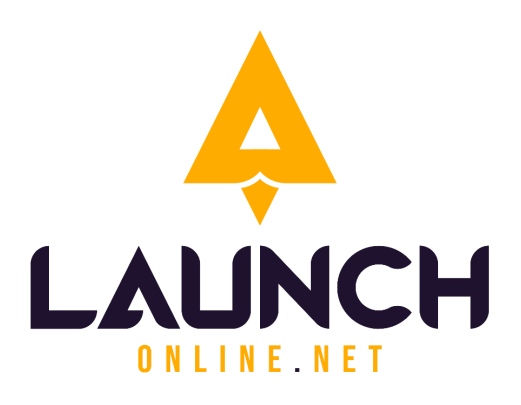

# **Summary Document** (Access & Branding) **Selkirk Cafe**

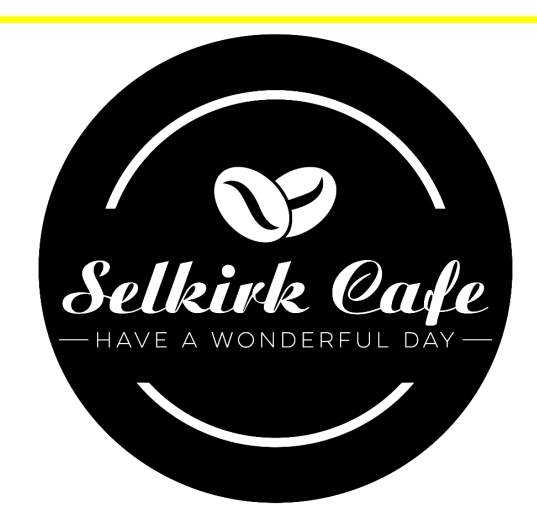

The information in this document is effective August 10th, 2023

#### **For more information, please contact**:

Launch Online 320 17 Avenue Sointula, B.C. V0N 3E0 Canada

#### **Phone: +1 250-999-9368**

**Email:** info@launchonline.net **Website:** [www.launchonline.net](http://www.enscorporate.com)

The office of Launch Online is located on the unceded traditional territory of the 'Namgis First Nation, who have been stewards of this area for many generations.

## **Table of Contents**

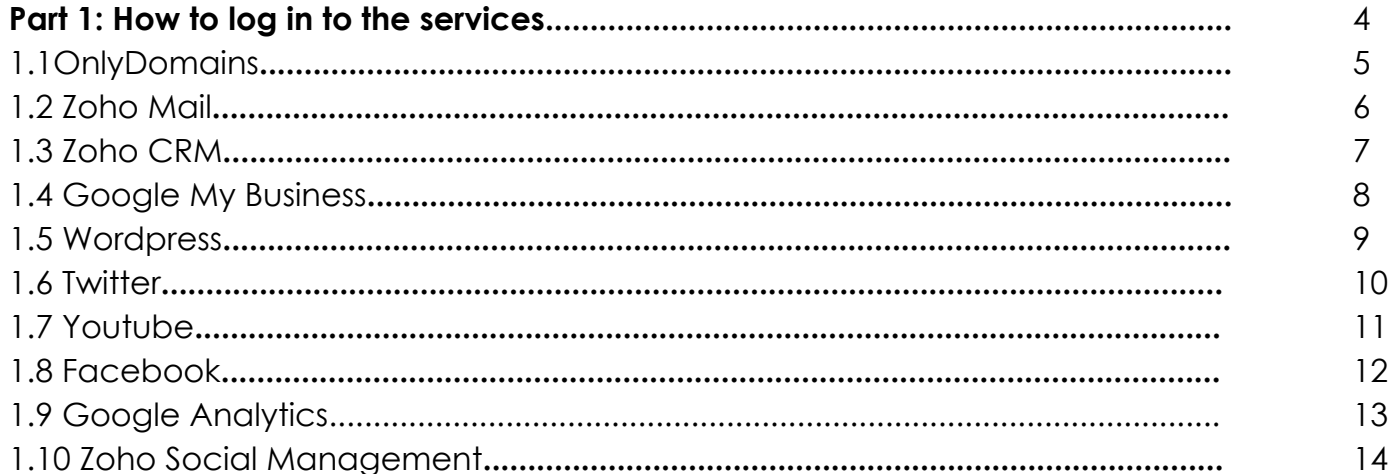

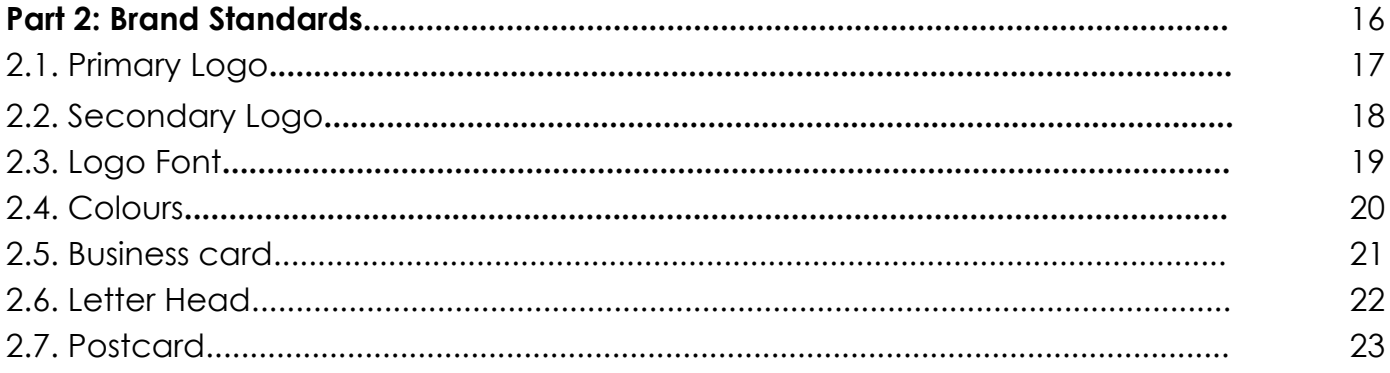

#### **Part 1: How to log in to the services**

**SECTIONS 1.1 OnlyDomains 1.2 Zoho Mail 1.3 Zoho CRM 1.4 Google My Business 1.5 Wordpress 1.6 Youtube 1.7 Facebook 1.8 Twitter 1.9 Google Analytics 1.10 Zoho Social Management**

Hi Andrew,

Below you'll find the basic login details to the services we've now helped you set up.

These are all tools that we use for our businesses on a daily basis. There are also a few more tools we would recommend you implement as you progress, but this is definitely a good start for now.

Other tools for later we would recommend before you sell the business are: Canada Post, Line2, Slack, LastPass, VistaPrint, InvoiceNinja, Paypal and Stripe, to name a few.

Any time you want to watch along and see how all of these tools come together and make for a great online global team experience, we are here in zoom and available pretty much full time.

p.s. A reminder that we still need to include your Instagram, and get you connected to the facebook page.

Kind regards,

**Arvie Dave Sargado**

Project Manager

## **1.1 ONLYDOMAINS**

- Renewal Date: **2024-07-11**

Go to <https://www.onlydomains.com/>

● Log in username and password.

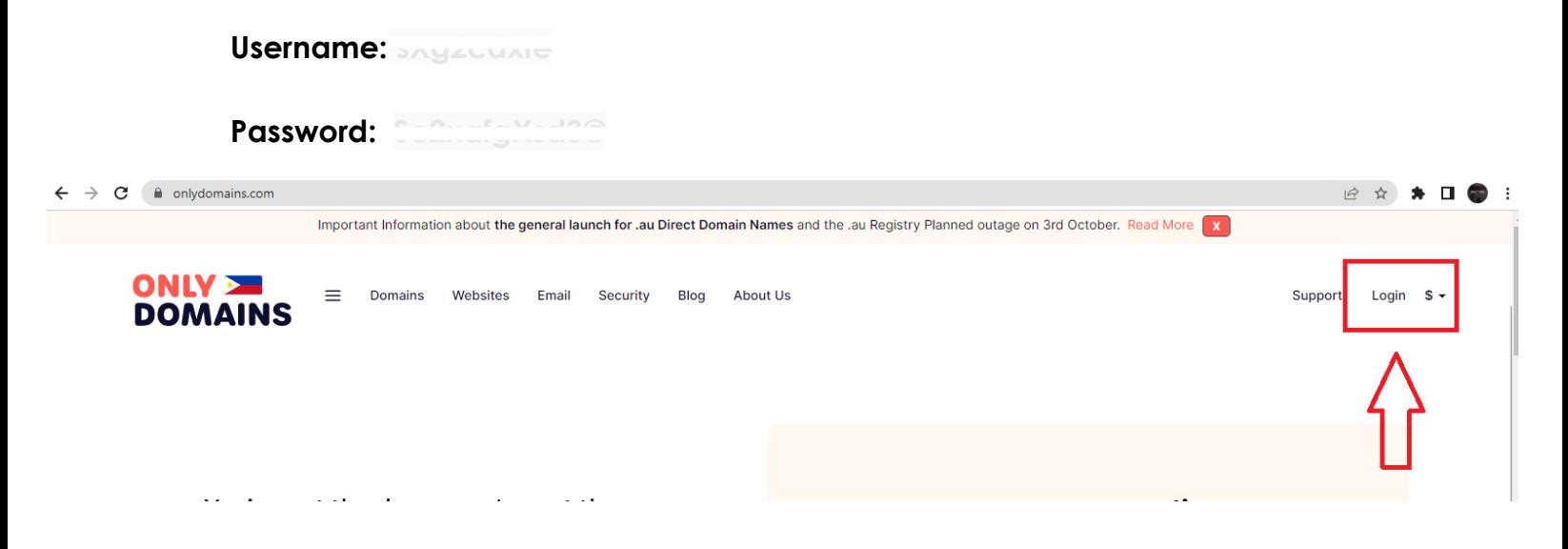

## **ONLY<br>DOMAINS**

#### Login to your account

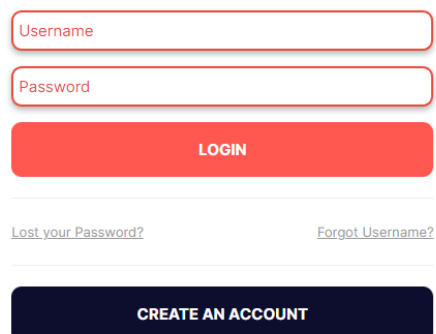

## 1.2 ZOHO MAIL

- 1. Go to <https://accounts.zoho.com/>
	- Log in username and password.

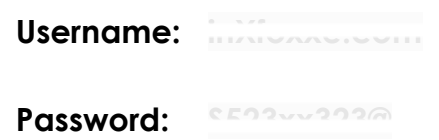

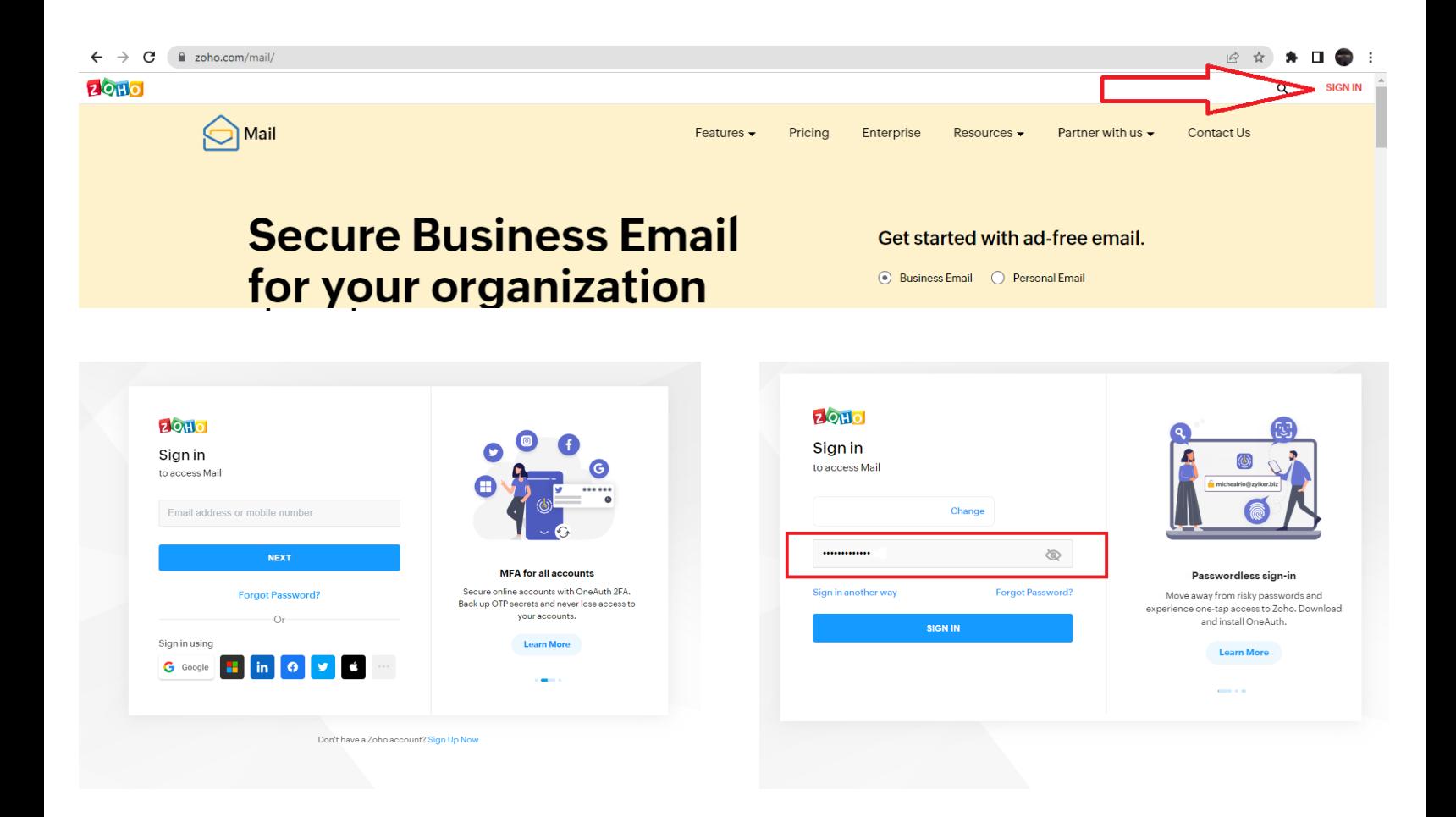

## 1.3 ZOHO CRM

#### 1. Go to <https://crm.zoho.com/>

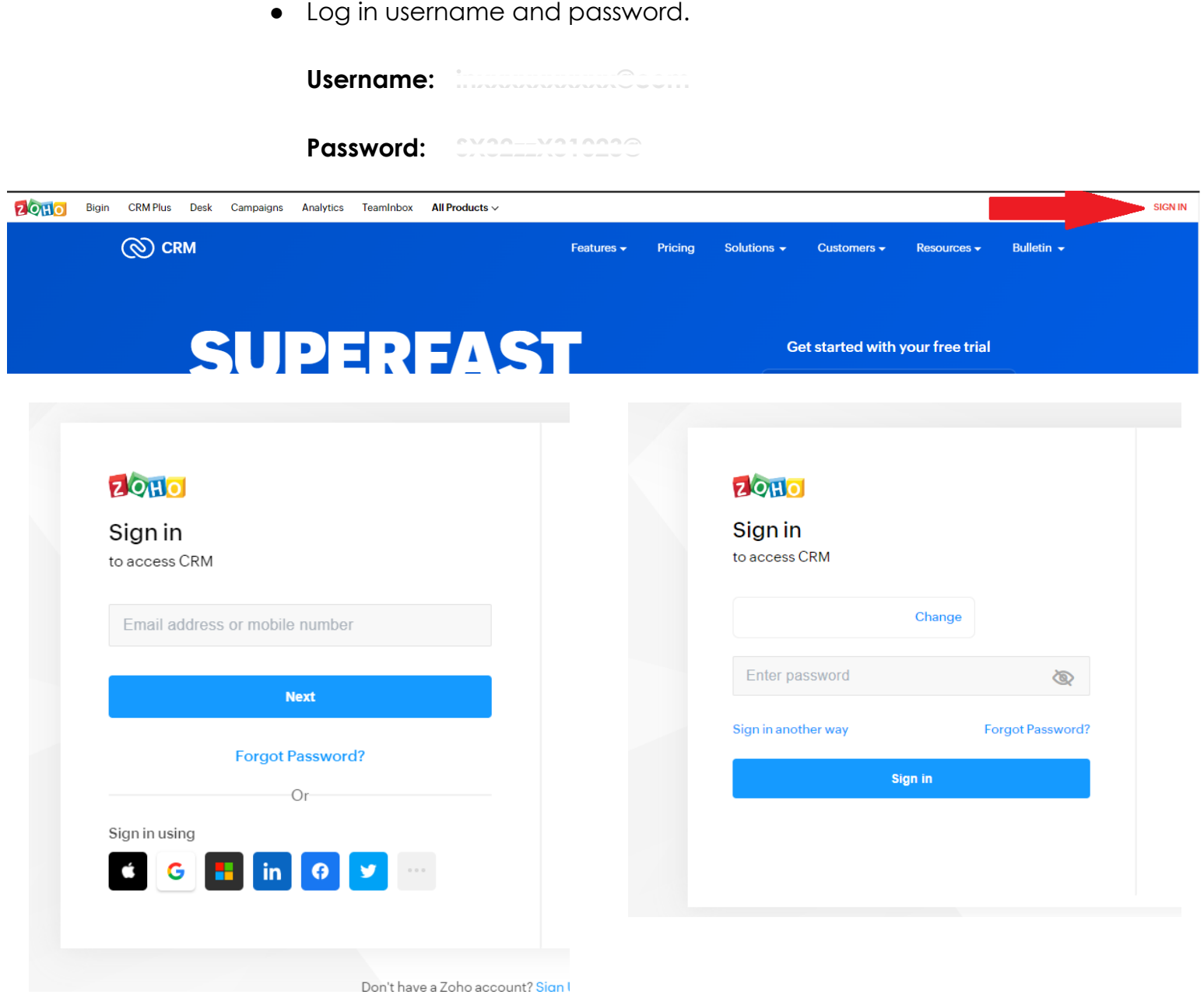

#### **1.4 GOOGLE MY BUSINESS**

- 1. Go to <https://accounts.google.com/>
	- Log in username and password.

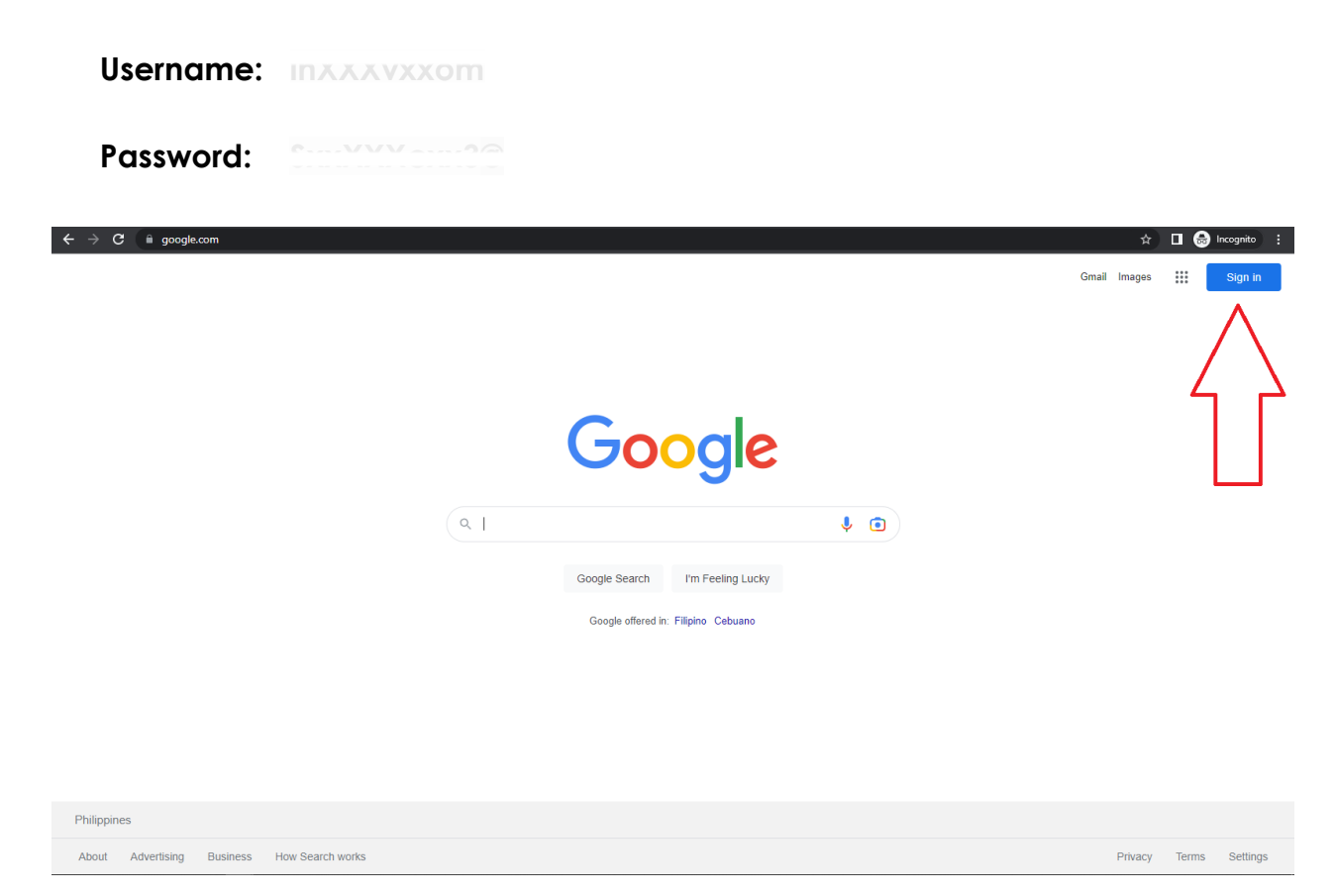

## **1.5 WORDPRESS**

- 1. Go to <https://selkirkcafe.com/wp-admin>
	- Log in username and password.

**Username: jereXcxxXcxcbault Password: SXcvxzxxc23@**

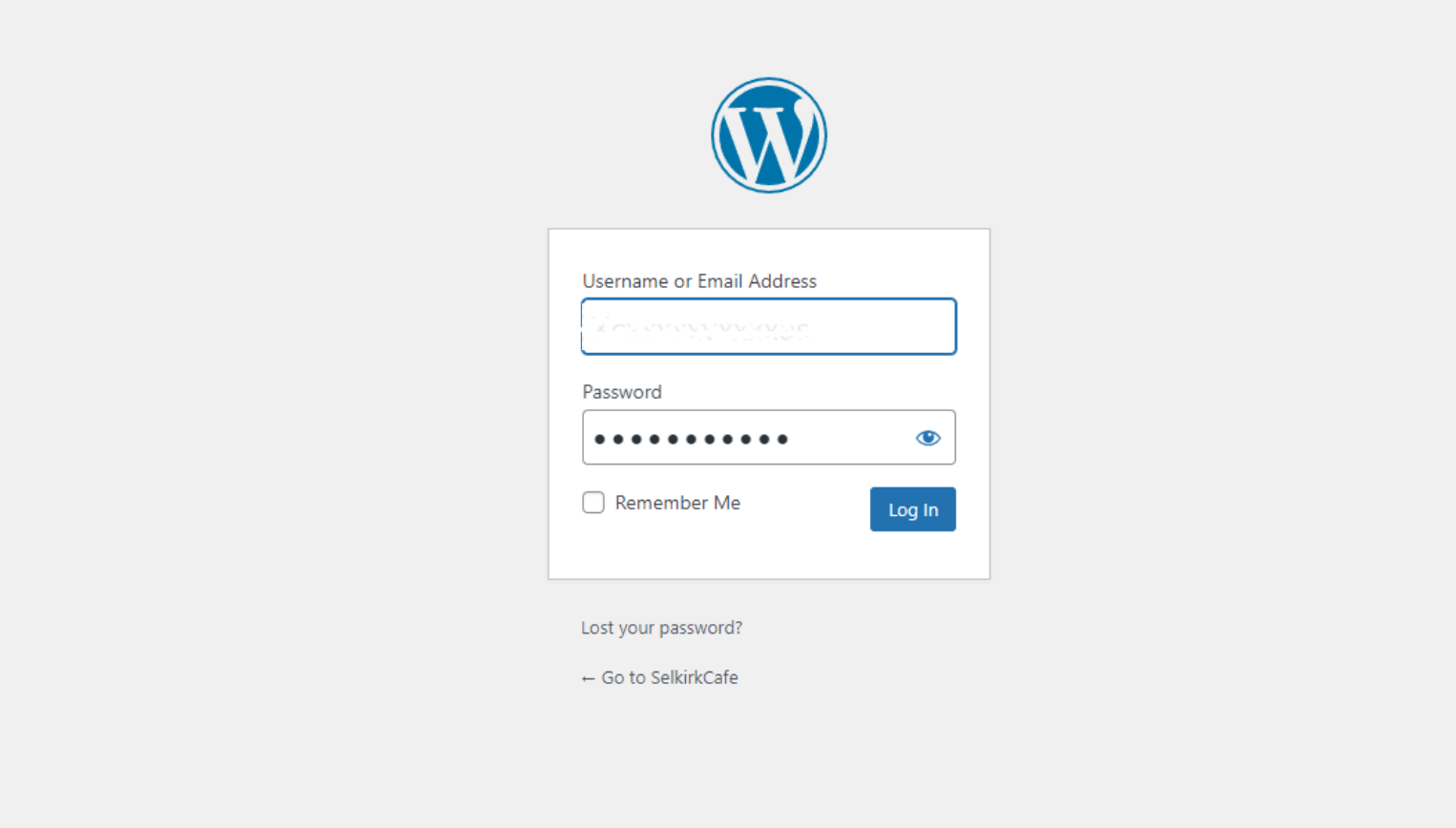

## 1.6 TWITTER

- 1. Go to <https://twitter.com/>
	- Log in username and password.

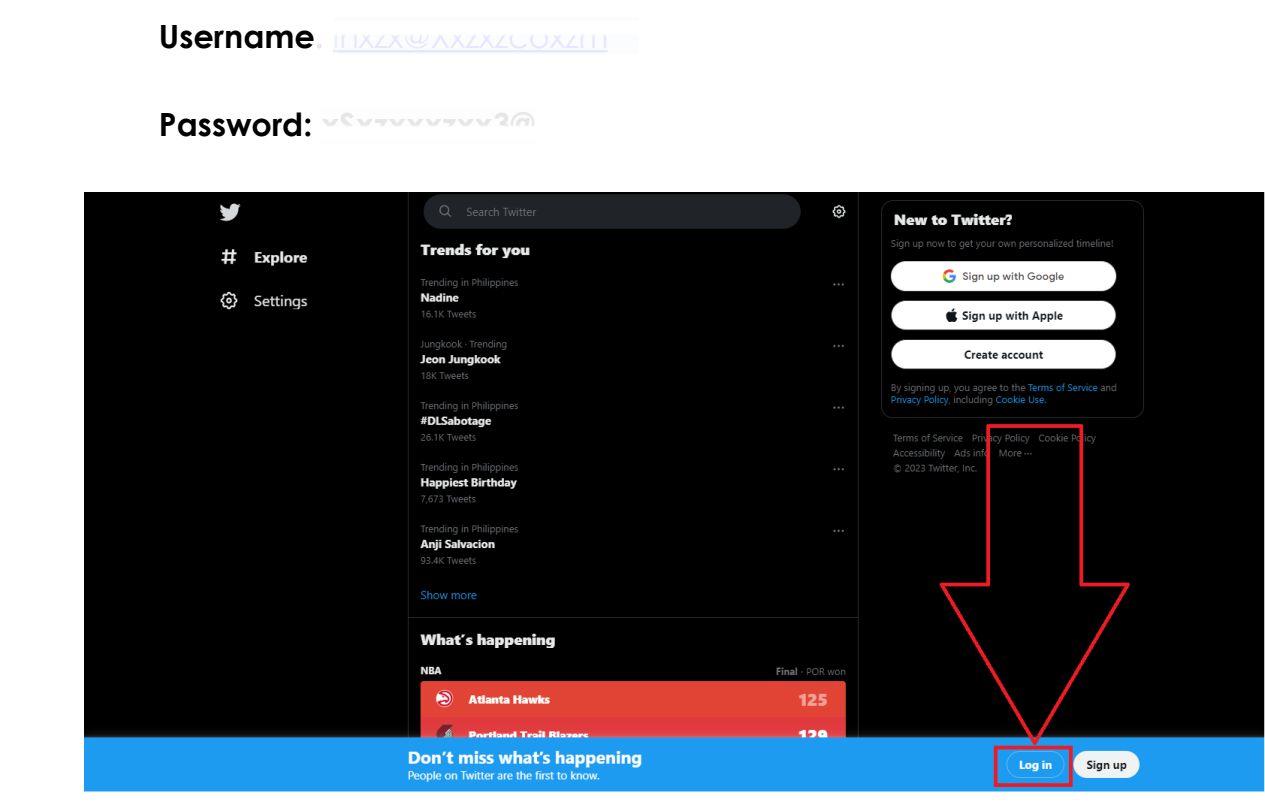

## **1.7 YOUTUBE**

#### 1. Using your google account you can also log in to your **Youtube**

- Go to <https://accounts.google.com/>
	- Inside of your google account you will see in the top right corner a multiple dot/box.
	- Then find the youtube icon.

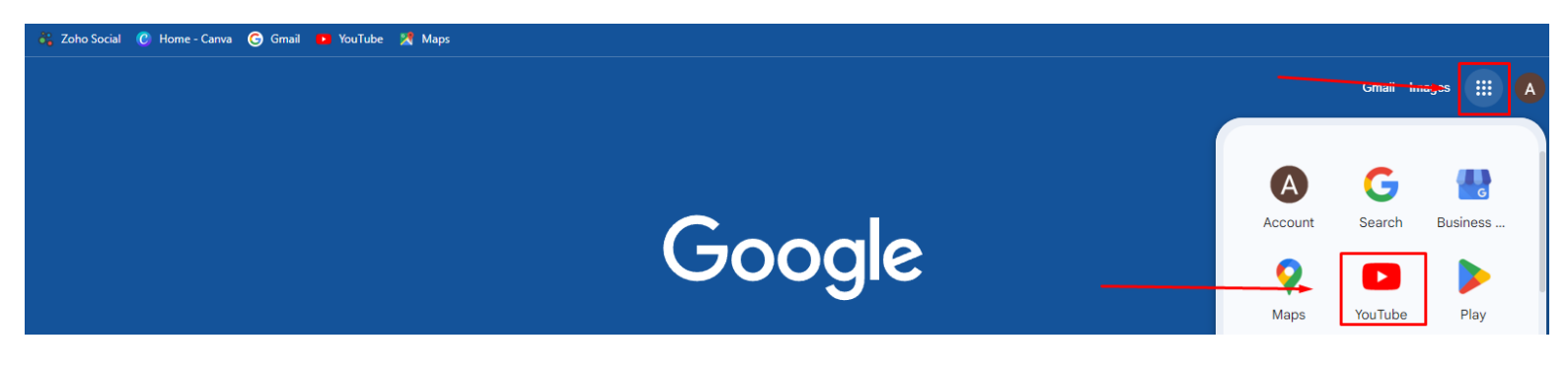

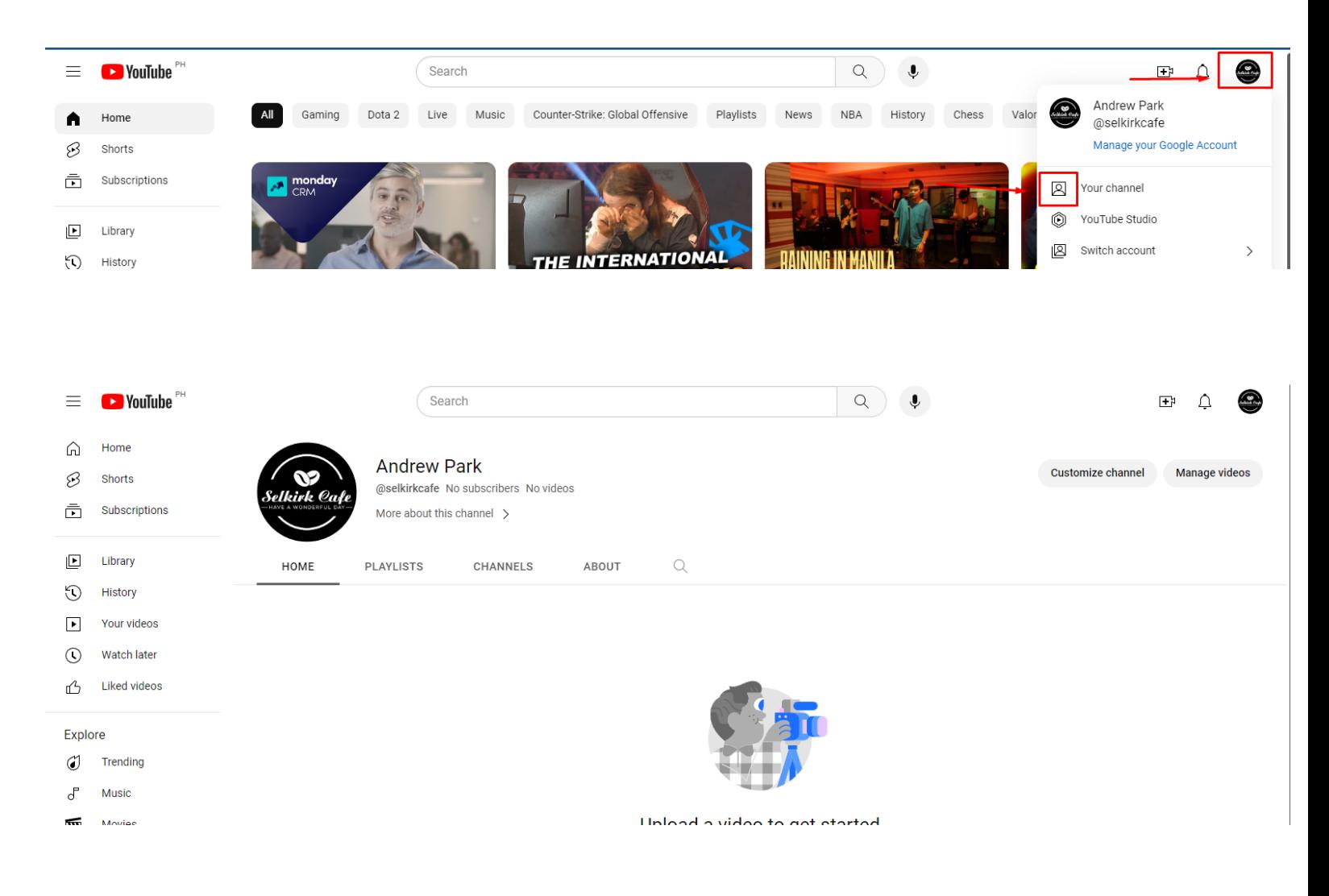

## **1.8. FACEBOOK**

1. We need to make sure that the client has a Facebook profile so that we can transfer the Facebook page to his profile.

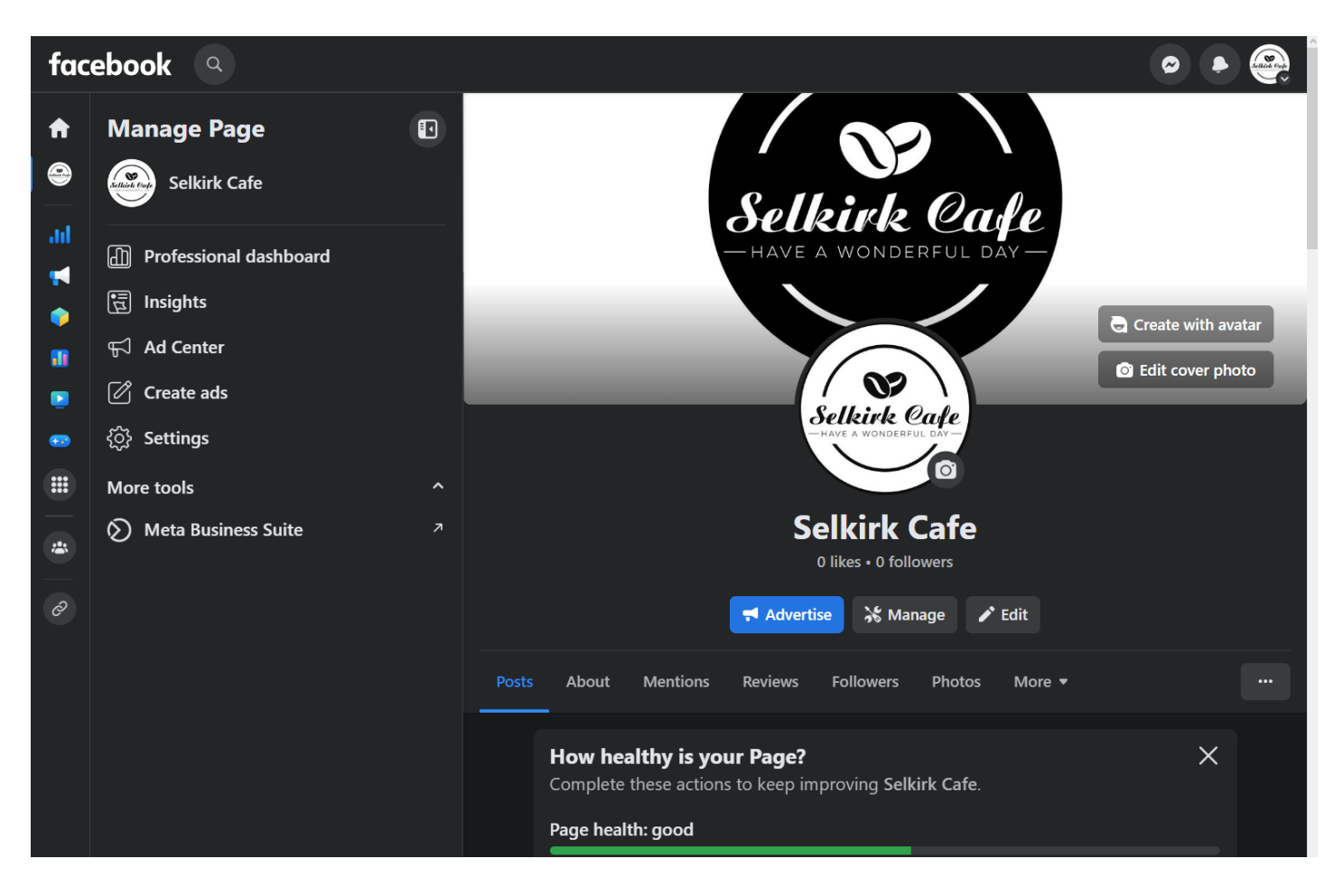

## **1.9 GOOGLE ANALYTICS**

#### 1. Go to https://analytics.google.com/

· Log in username and password.

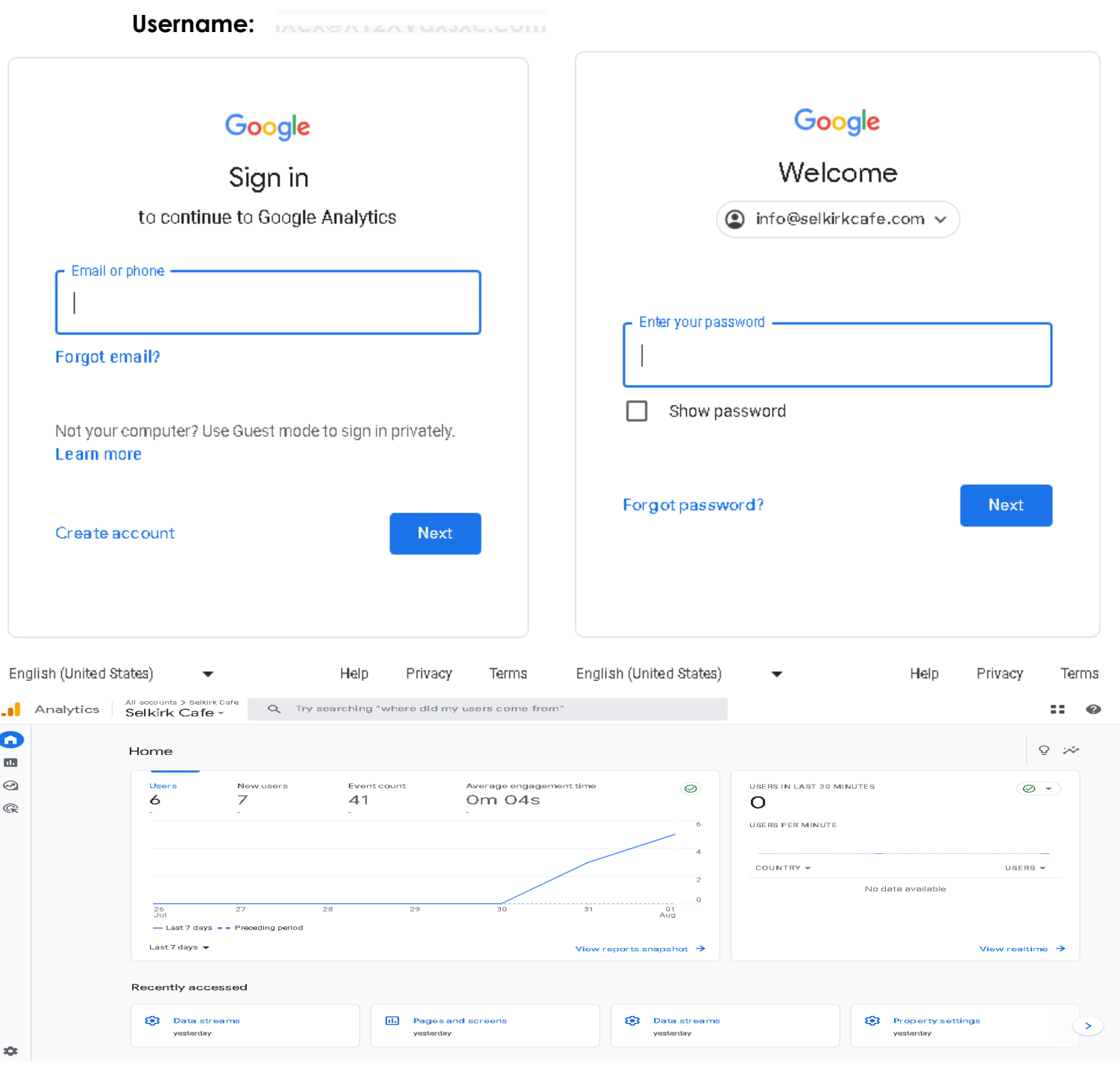

#### **1.10 ZOHO SOCIAL MANAGEMENT**

1.Using your Zoho account you can also log in Zoho Social Management

● Go to <https://www.zoho.com/social/>

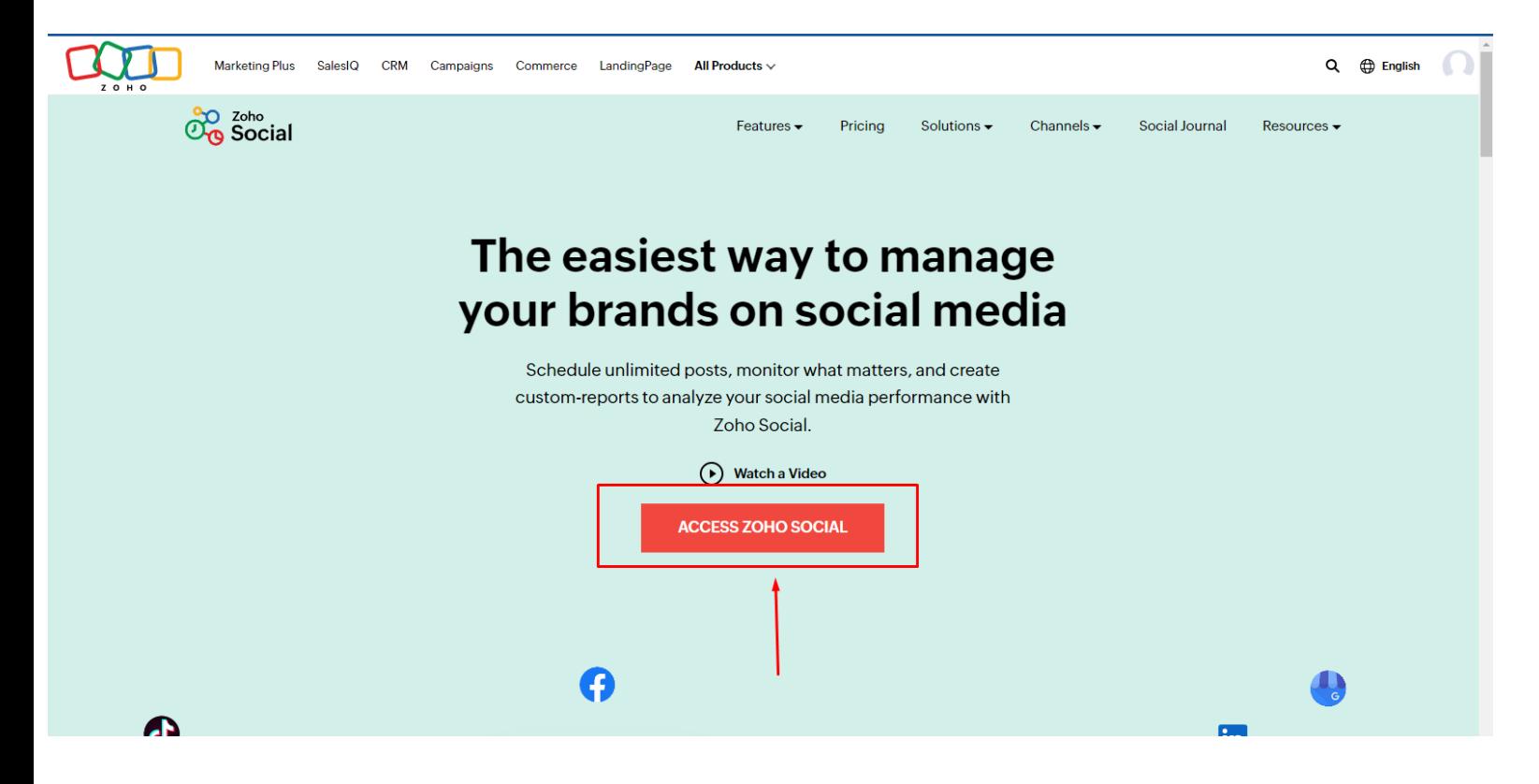

#### Zoho Social Management Dashboard

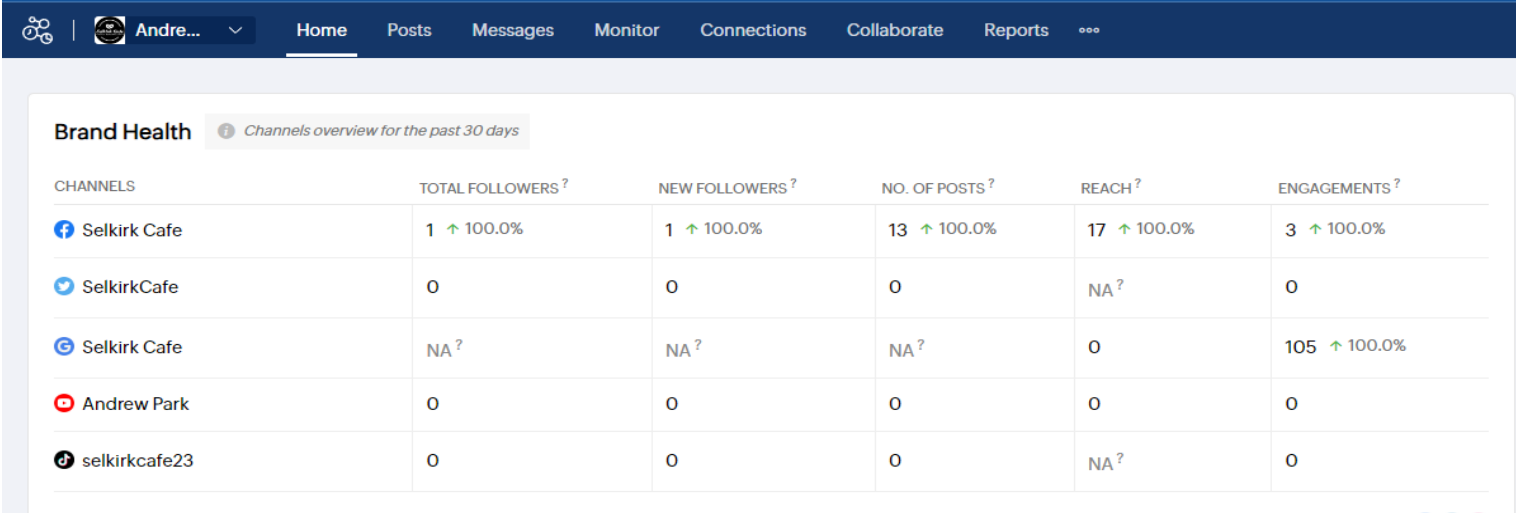

Add more channels **<sup>3</sup> to @** 

#### Zoho Social Management Services (Social Channels)

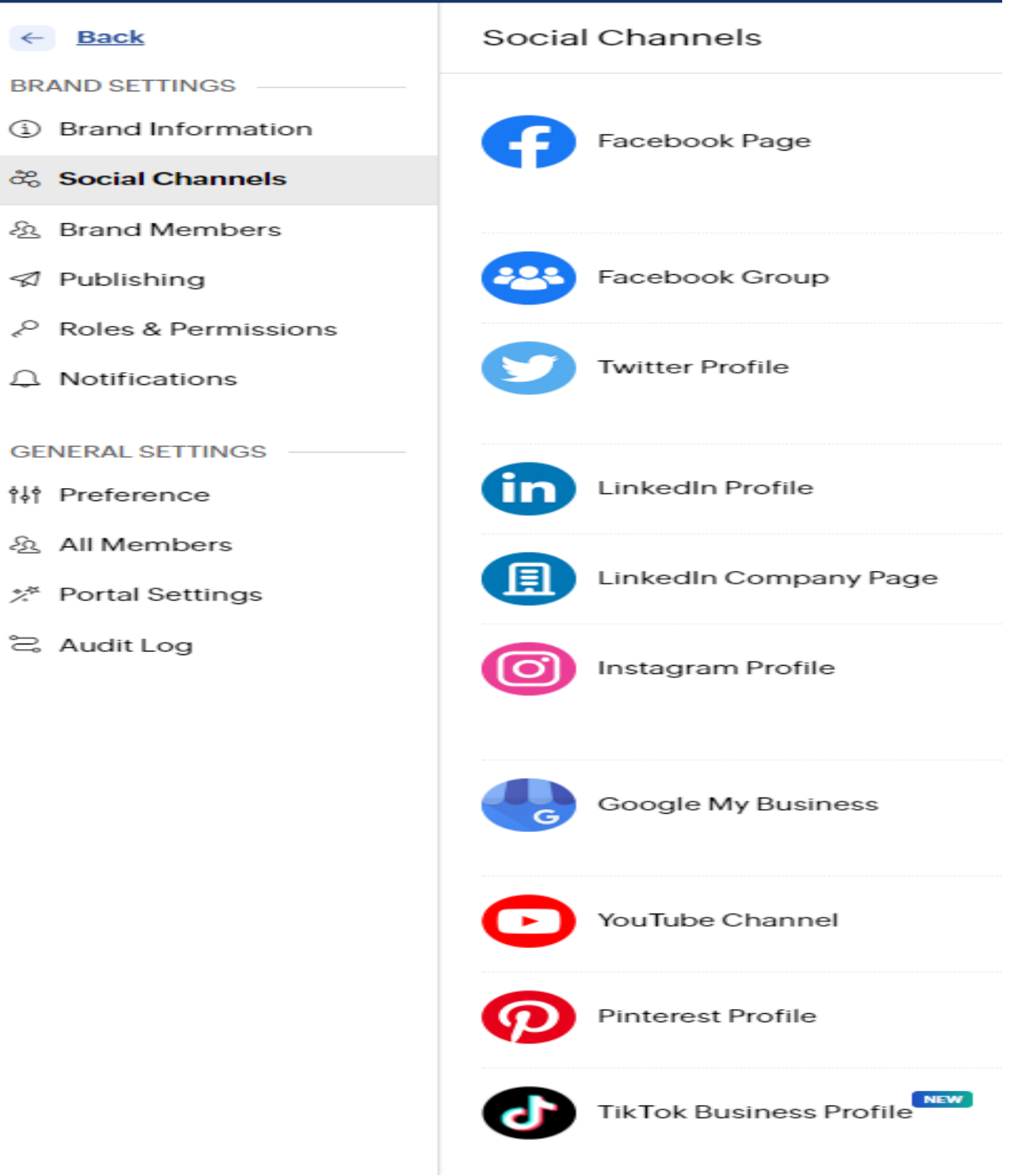

#### **Part 2: BRAND STANDARDS**

#### **SECTIONS**

- **2.1 Primary Logo**
- **2.2 Secondary Logo**
- **2.3 Logo Font**
- **2.4 Colours**
- **2.5 Business card**

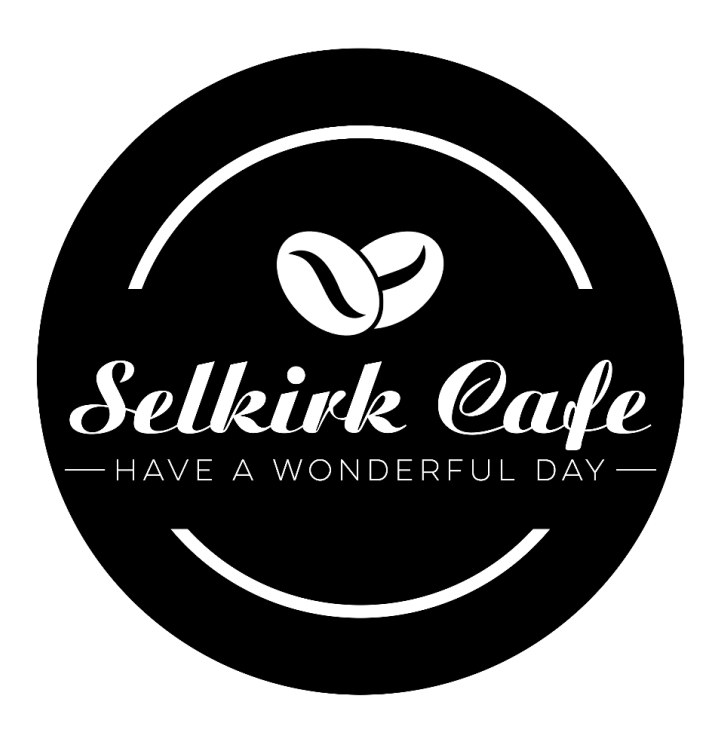

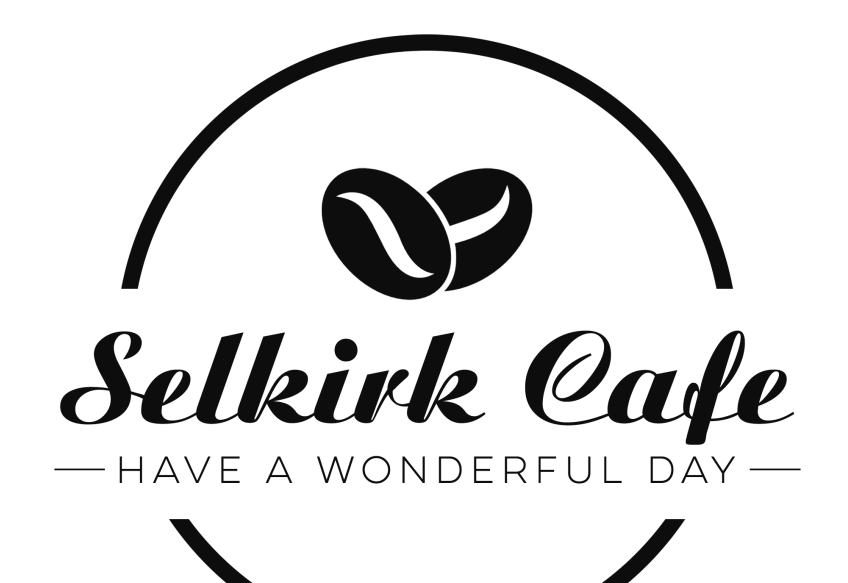

# Aristoerat Regular

# LULO CLEAN ONE

## #0d0d0d

## #ffffff

**Andrew Park** 

1 250-383-9339

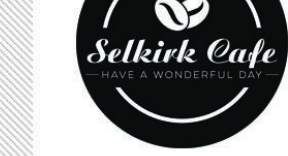

INFO@SELKIRKCAFE.COM

2960 JUTLAND RD, VICTORIA, BC<br>V8T 5K7, CANADA

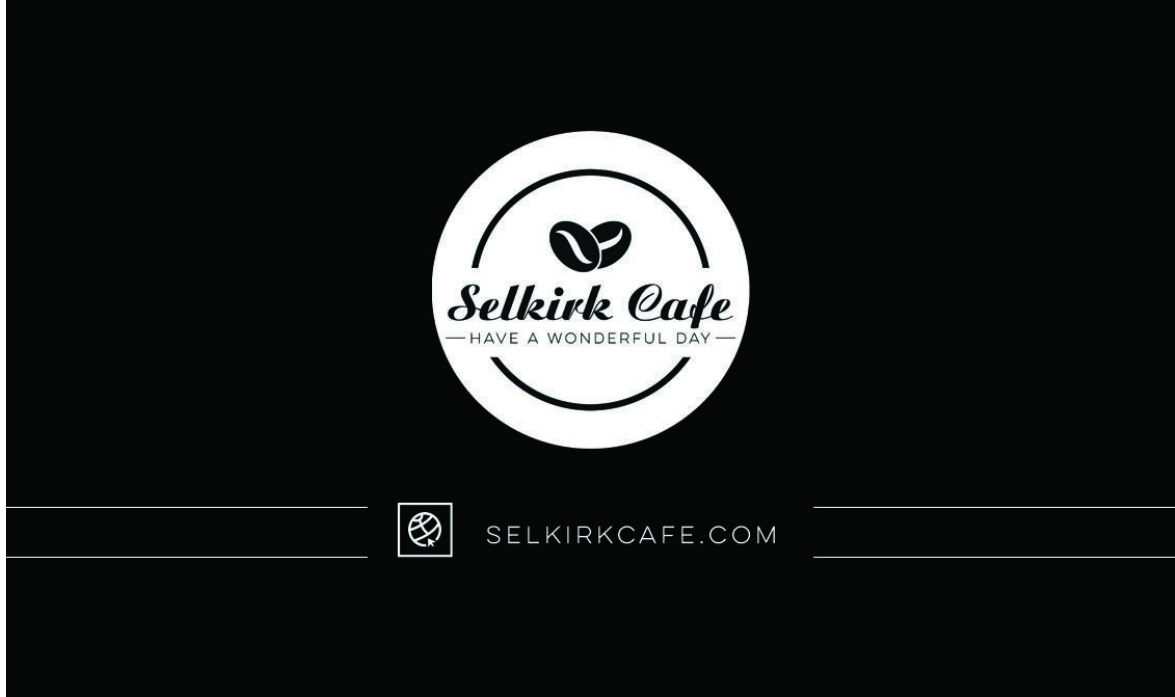

## 2.6. LETTERHEAD

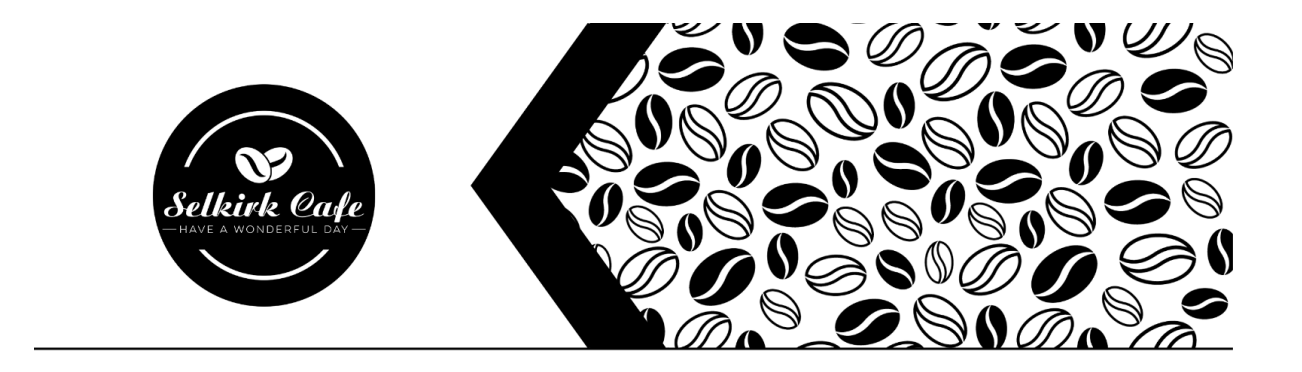

Dear Mr/Mrs.

Lorem ipsum dolor sit amet, consectetur adipiscing elit. Nunc sit amet sem nec risus egestas accumsan. In enim nunc, tincidunt ut quam eget, luctus sollicitudin neque. Sed leo nisl, semper ac hendrerit a, sollicitudin in arcu. Duis pulvinar condimentum elit quis dignissim. Maecenas euismod at risus ut dignissim. Donec pharetra condimentum augue sit amet volutpat. Aliquam luctus, massa eu consectetur rutrum, leo felis imperdiet turpis, imperdiet auctor tellus diam id lectus. Aliquam sollicitudin eros pulvinar, mollis felis eu, molestie mauris. In ut felis enim. Sed pulvinar sapien nec blandit dictum.

Praesent cursus tincidunt mi, et imperdiet dolor. Fusce in accumsan justo. Maecenas faucibus leo vel vestibulum porta. Vivamus consectetur quis massa et interdum. Phasellus pellentesque nibh ac urna finibus, at consectetur libero ornare. Nam molestie tempus nisi, a fermentum nisl tristique quis. Cras malesuada vel enim vel finibus.

Regards,

Executive Officer

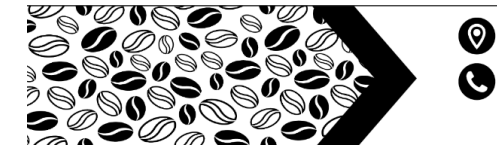

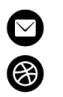

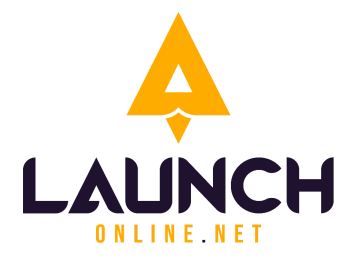

#### **LAUNCH ONLINE**

320 - 17 Avenue

Sointula, BC, V0N 3E0

Canada

E-mail: info@launchonline.net

Website: [www.launchonline.net](http://www.enscorporate.com)